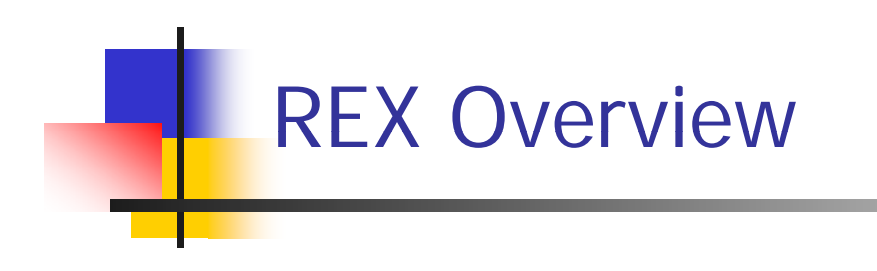

Initial Release Steve Adolph Oct 2008

### What is REX?

REX:

- a 1 MB Flash memory card for
	- Model 100 / Tandy 102
	- ٠ Tandy 200

plugs into the OPTION ROM socket

eliminates the need for individual. . . . . . . . . . . . . . romware on a variety of modules.

provides new capabilities:

- Г Multi- romware access
- RAM image storage
- File storage

For advanced users, REX al For advanced users, REX also into the Option ROM replaces the standard ROM, allowing flash upgradeable main ROM.

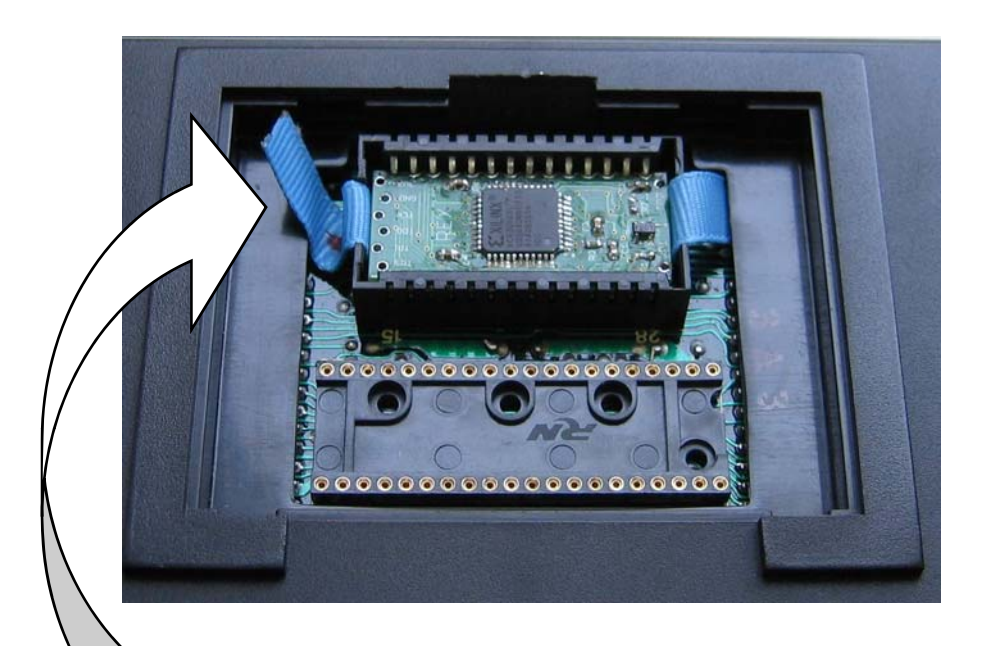

Plug REX directly socket-

#### **NO WIRES!**

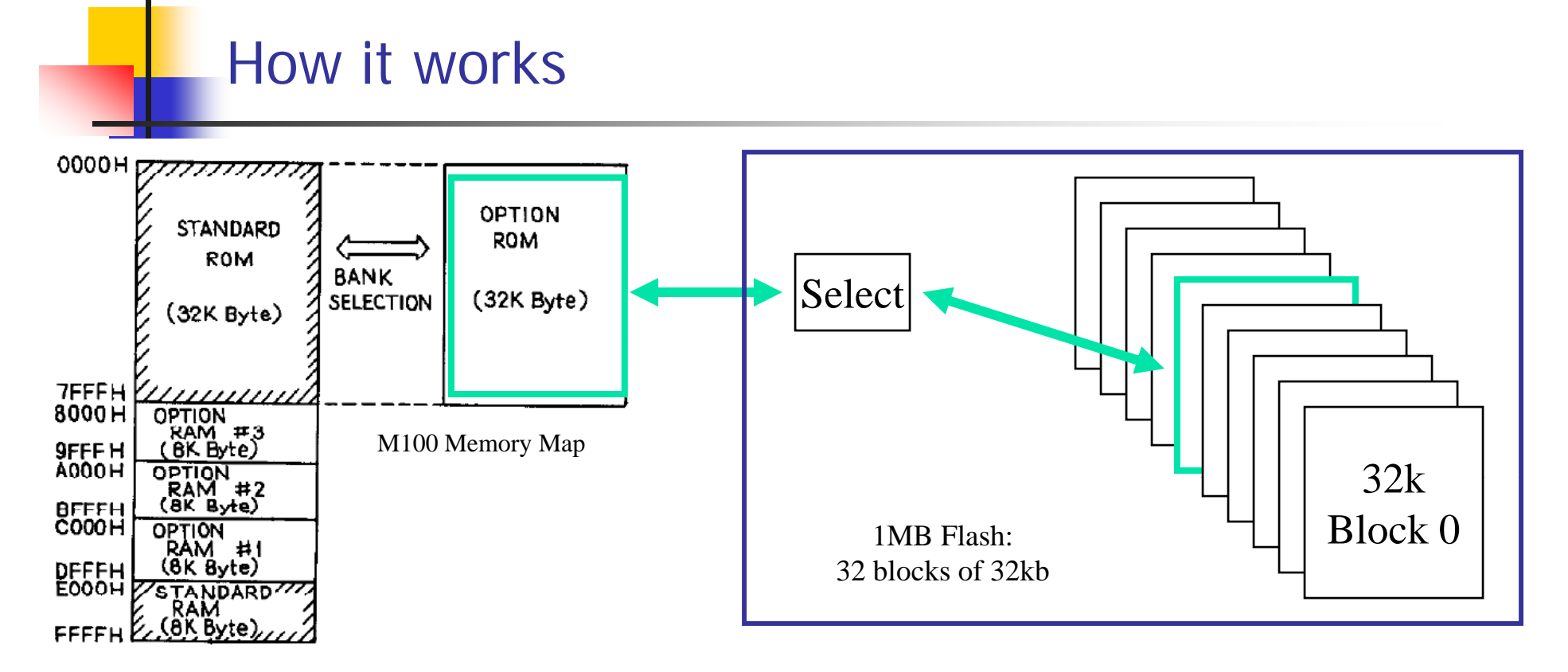

REX divides the 1MB of flash into 32 blocks of 32kb each

user activates one block of 32k for access at any one time via the OPTROM bank

#### Once a block is activated:

- Data can be read normally from the flash, just like it was a ROM
- г Using special commands, data can be written to the flash
- L Blocks of flash can be erased and re-used as required

REX can be auto-configured on power up, so it is always the same way you left it.

#### REX Architecture

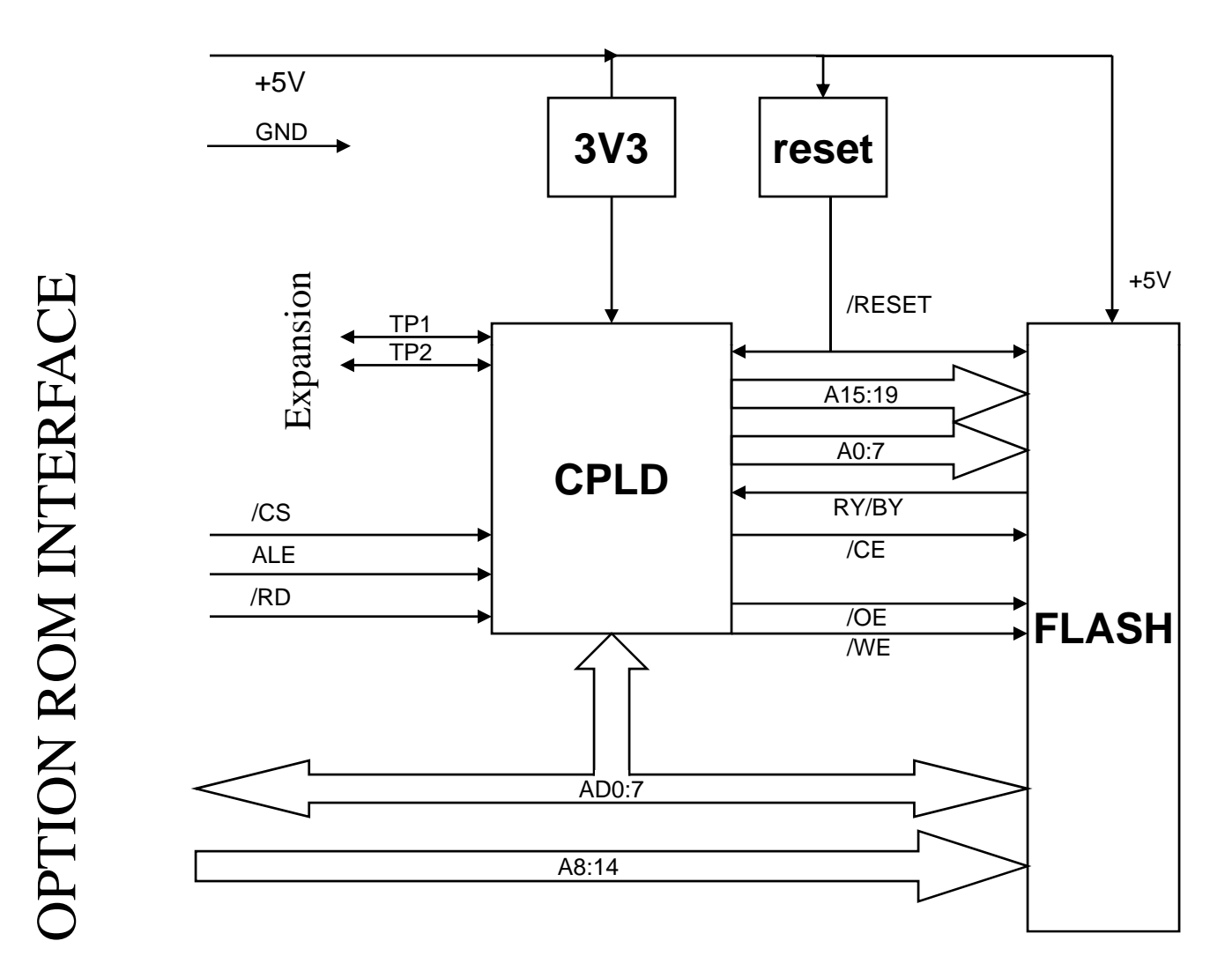

## REX Physical Specifications

Physical Dimensions

**To fit within OPTION ROM socket** 

FLASH

 $\mathbf{r}$ 1MB AM29F800B 5V FLASH

#### CPLD

a. Xilinx Coolrunner XCR3064XL-10VQ44

Power Supplies

- CPLD: LP2980 (3.3 fixed, derived from system +5V)
- FLASH: system +5V (external to REX)

Power Consumption

**• Negligible during reads, TBD during writes** 

# REX Memory Assignment

 $\mathcal{C}_{\mathcal{A}}$ 

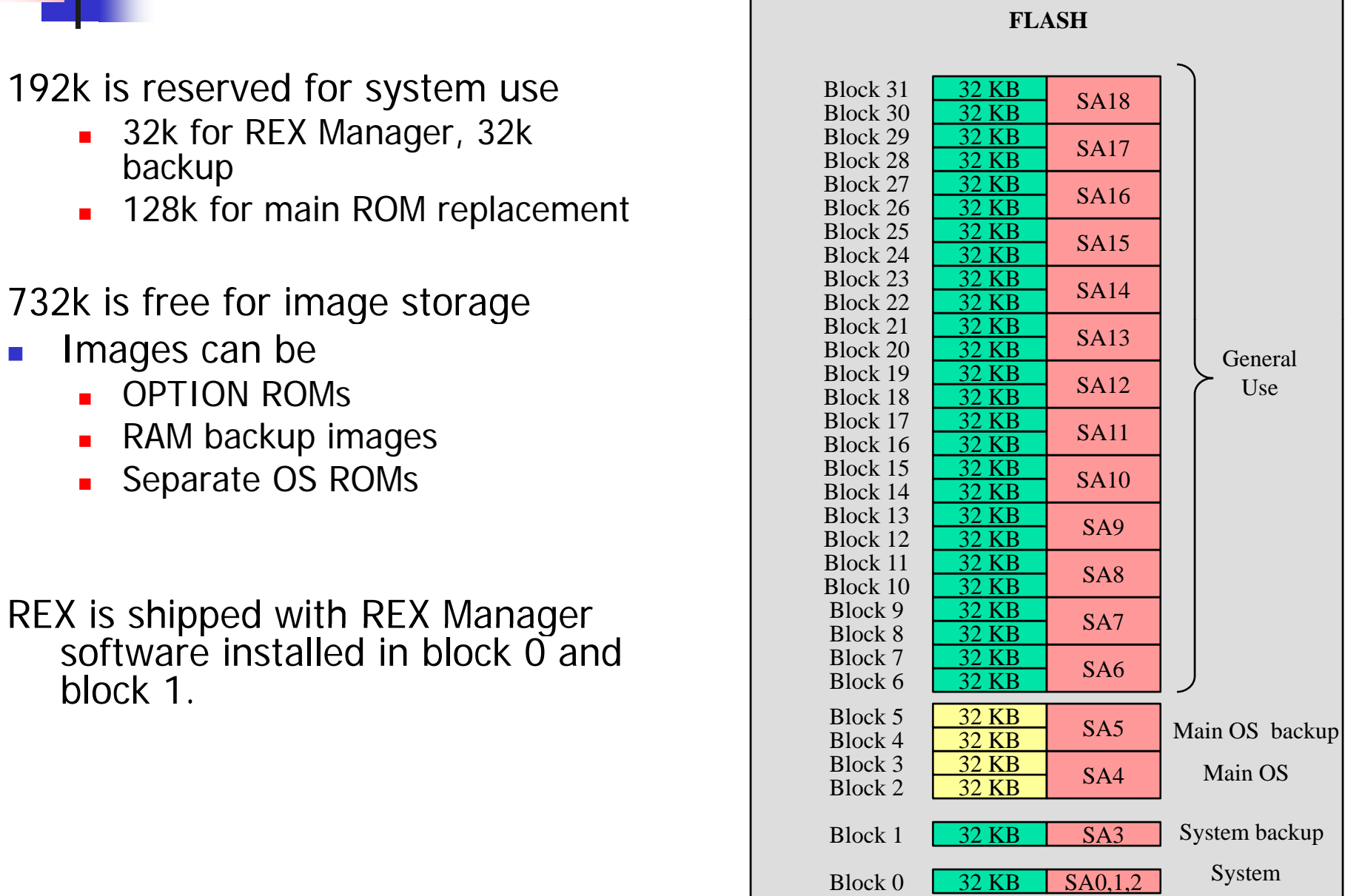

#### REX2 Architecture

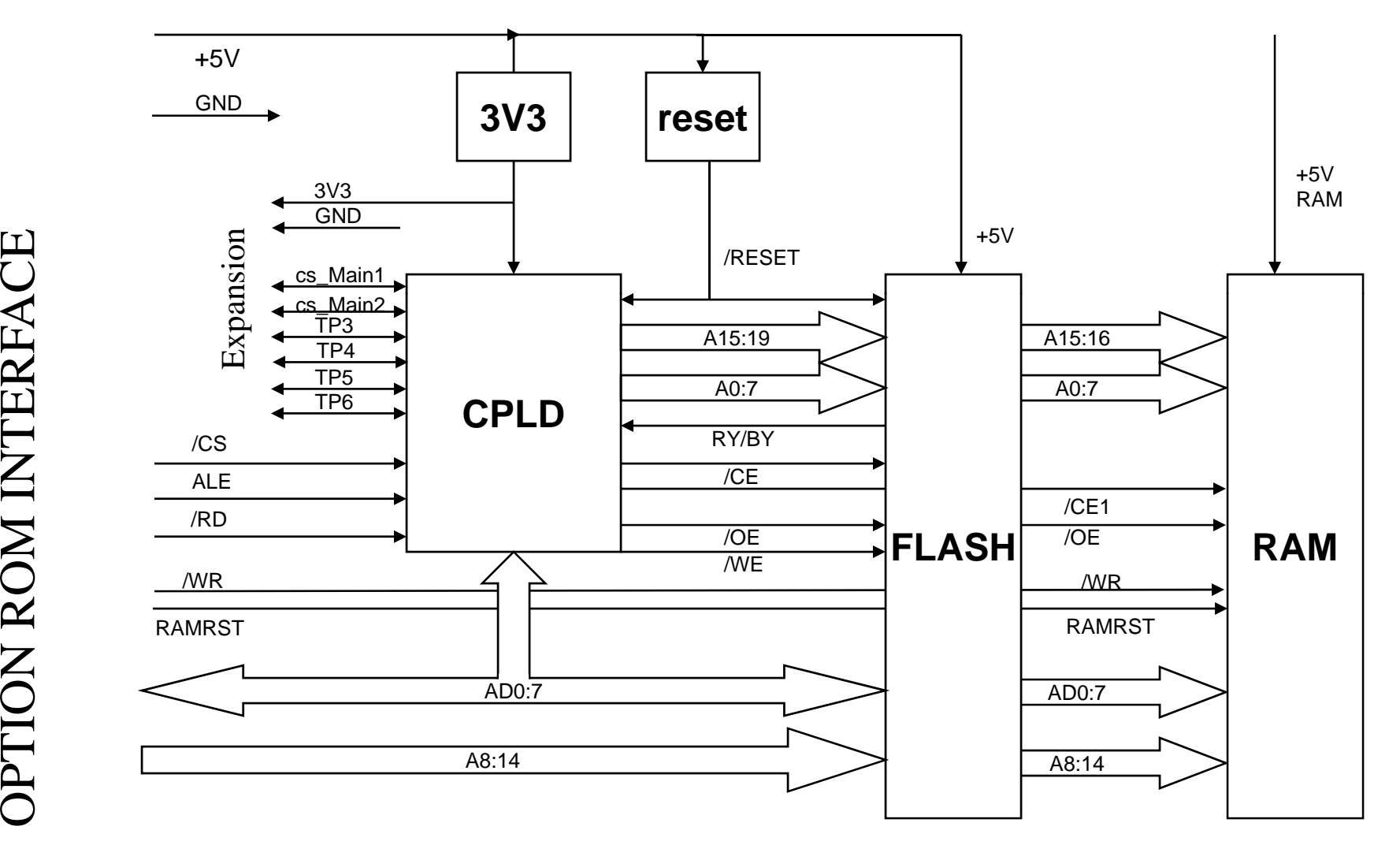

ACE )<br>O

# REX2 Physical Specifications

Physical Dimensions

**To fit within option rom socket** 

FLASH

 $\mathbf{r}$ 1MB AM29F800B 5V FLASH

CPLD

 $\mathbf{r}$ Xilinx Coolrunner XCR3064XL-10VQ44

RAM (REX2 only)

■ Toshiba TC551001 5V SRAM

Power Supplies

CPLD: LP2980 (3.3 fixed)

Power Consumption

**• Negligible during reads, TBD during writes** 

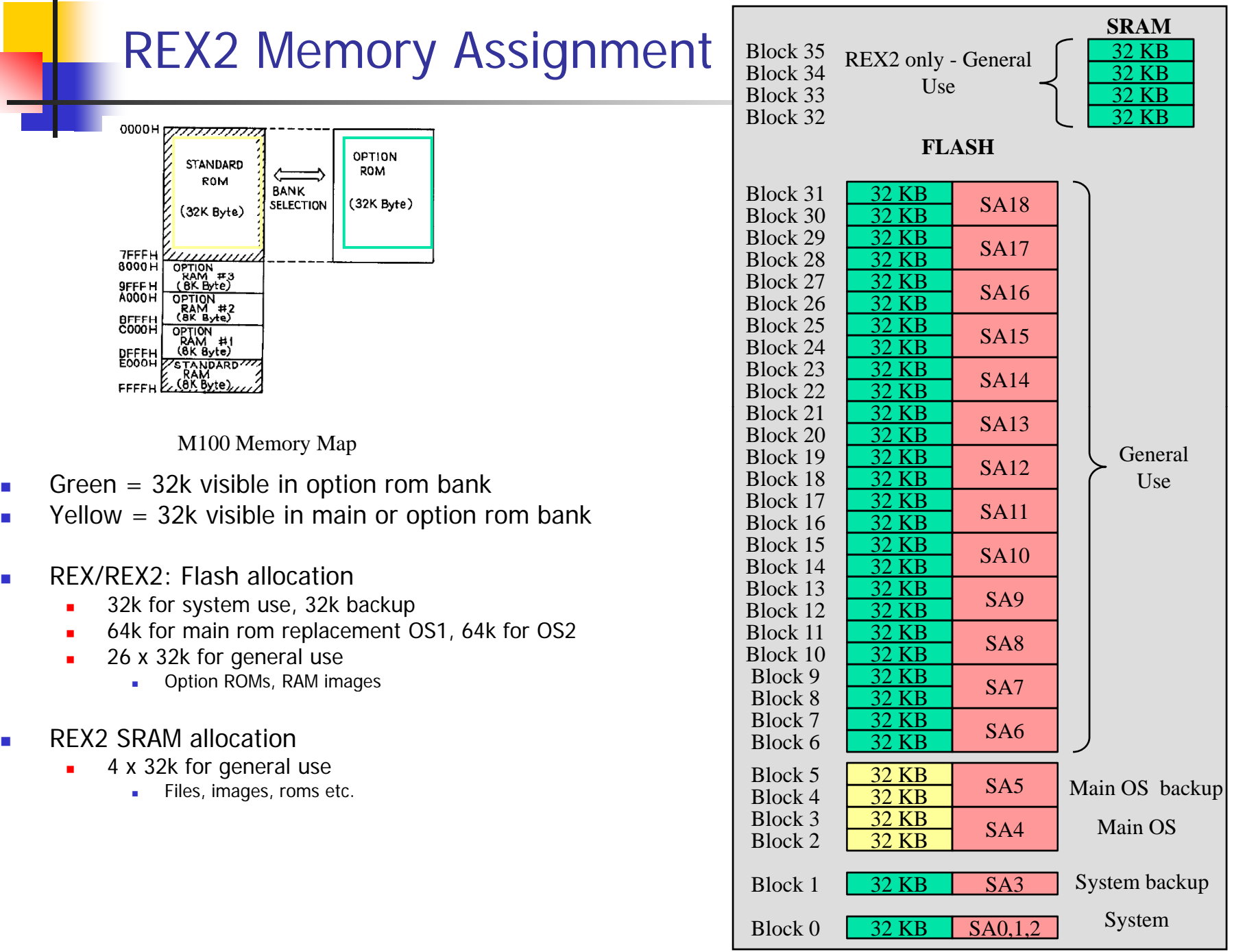

 $\mathcal{L}_{\mathcal{A}}$ 

 $\blacksquare$ 

 $\overline{\phantom{a}}$ 

 $\overline{\phantom{a}}$ 

#### The ACTIVE block

What is the ACTIVE Block?

- Any of the 32 blocks of flash memory can be "active" that means that the block is currently visible in the option ROM bank.
- ▉ When a block is "active", the 32k binary image stored in that block looks exactly as if an option ROM with that image was plugged in.
- $\mathcal{L}_{\mathcal{A}}$ In this way REX allows the user to have access to all 1MB of the flash chip

Setting or changing the ACTIVE Block:

▉ The user can define what block is "active" IE "in use", using the integrated REX Manager software.

#### POWER UP:

- When the laptop is powered up, REX defaults to block 0 always.
- $\mathcal{L}_{\mathcal{A}}$  Auto-activation: REX installs some special software in the laptop that redirects the power up routines to REX Manager, which searches for the active block and sets it up for the user, on every power up.

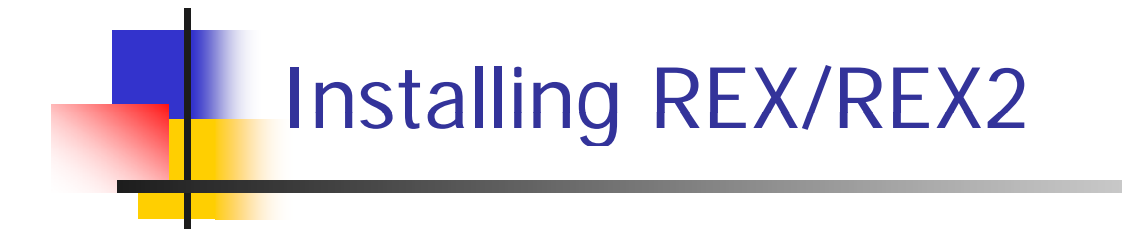

### Installing REX

REX installs in the OPTION ROM socket just like any other ROM.

Three things are supplied with REX-

- $\blacksquare$ REX card
- $\blacksquare$ Ribbon (used to extract REX if need be)
- $\blacksquare$ Balsa spacer (used to guarantee REX seats properly in the socket

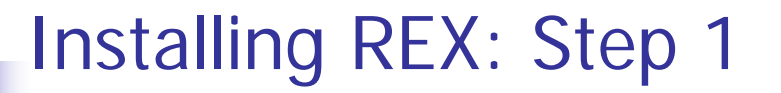

Insert balsa spacer gently GENTLY into the OPTION ROM socket. You may have to press against the springy contacts of the socket to get the spacer to sit flat against the bottom of the socket.

Lay the ribbon on top of the balsa spacer such that it is evenly centered in the socket, and the tails of the ribbon are even on both sides of the socket.

REX is placed in the ROM socket with the flash chip hidden, and the CPLD visible. You must orient REX correctly inside the socket. Look closely at the OPTROM socket, and you will see that one end of the socket has a single vertical notch in the center of one end, and the other has a dual vertical notch.

REX has a single white dash marking on the CPLD side on one end (opposite end from the row of six holes). This end (which also has 2 holes marked TP1 and TP2) must line up with the single notch of the socket, such that the white dash marking lines up with the single notch.

Once you understand how REX needs to be oriented in the socket, gently place REX into the OPTROM socket so that it is resting evenly on the springy contacts. Now, firmly press REX downward so that it evenly and flatly sits on top of the spacer and the ribbon, and all springy contacts are evenly contacting REX.

# Initializing REX

To initialize the environment, REX Manager's initialization routine must be started. The initialization sequence is as follows-

First, REX Manager boot up software is installed.

- This software uses the timer hook to re-direct every power up to the REX Manager application
- $\blacksquare$ This allows the active block to be detected and provisioned automatically
- $\blacksquare$ A hidden file RXHOOK is injected as the first basic program
- REXMGR.BA is injected, and allows manual starting of REX Manager

Initialization from a COLD RESTART:

- $\blacksquare$ Enter BASIC
- $\blacksquare$ I ype
	- CALL  $63012$  <enter>
- ▉ You will be directed to the initialization routine

Re-initializing the environment (if needed):

П Everytime REX Manager runs, it verifies that it is properly installed, and it re-installs all files and the timer hook settings needed.

# Starting REX Manager

Starting REX Manager:

- Г Load and run the basic program REXMGR.BA
- You will be directed to REX Manager

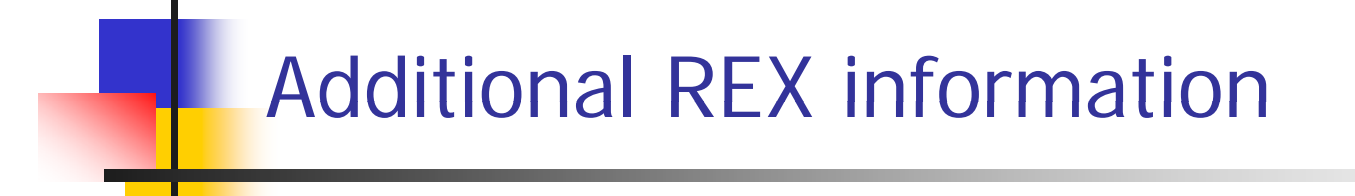

# REX Registers

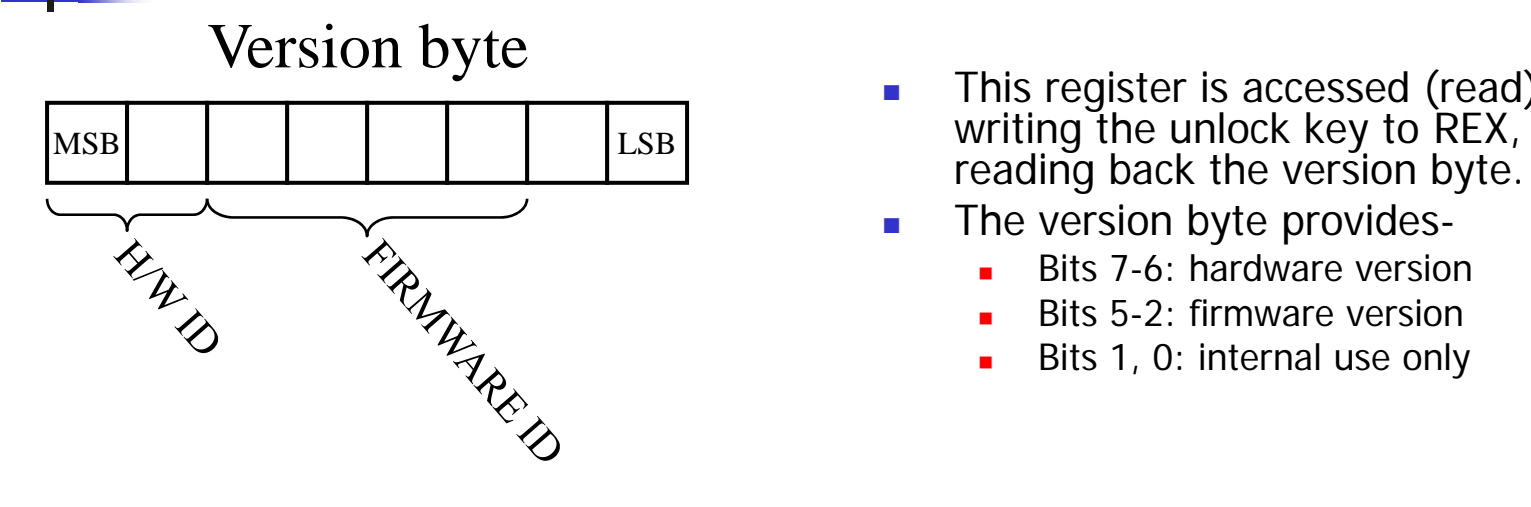

#### Status byte

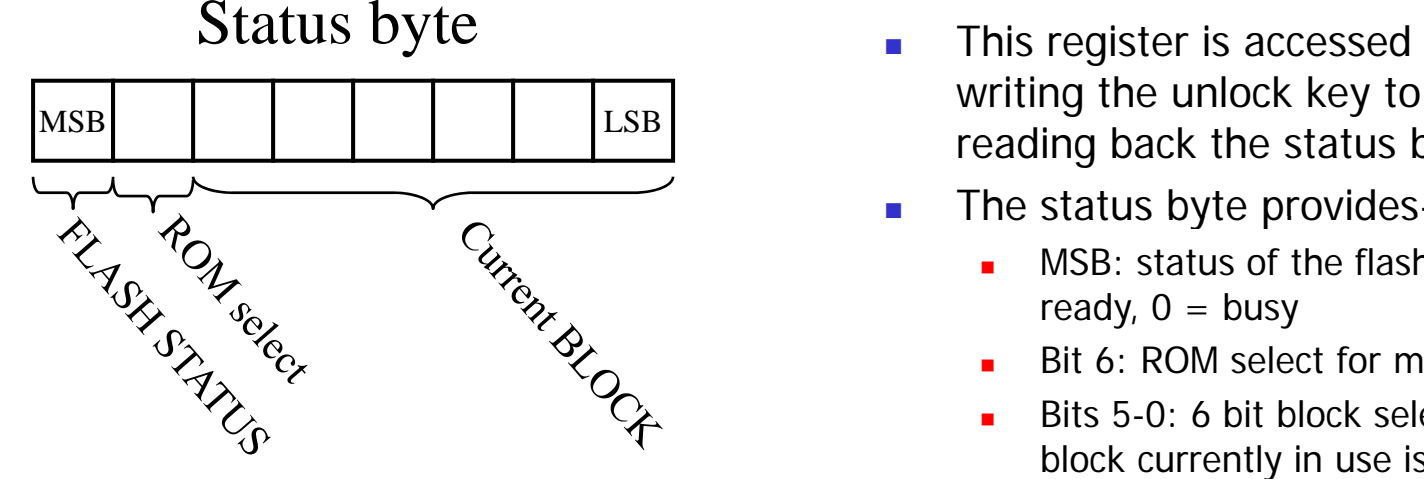

- $\mathcal{L}_{\mathcal{A}}$ **This register is accessed (read) by** writing the unlock key to REX, and
- П The version byte provides-
	- Г Bits 7-6: hardware version
	- Г Bits 5-2: firmware version
	- Г Bits 1, 0: internal use only

- $\mathcal{C}^{\mathcal{A}}$  This register is accessed (read) by writing the unlock key to REX, and reading back the status byte.
- $\mathcal{L}_{\mathcal{A}}$  The status byte provides
	- a. MSB: status of the flash chip  $-1 =$ ready,  $0 =$  busy
	- Г Bit 6: ROM select for main rom
	- Г Bits 5-0: 6 bit block selection  $-$  the block currently in use is indicated here (0-35)

#### REX state machine

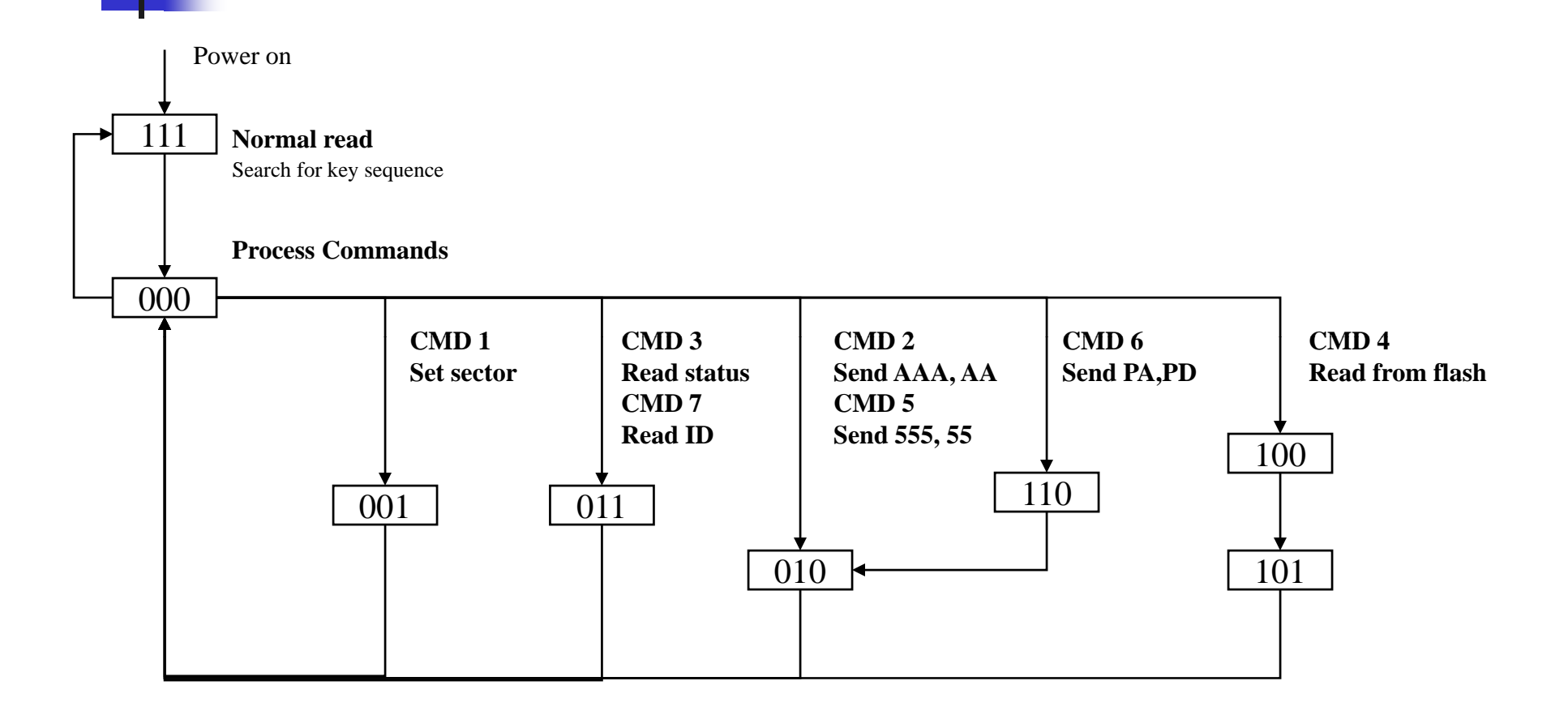

State machine advances on falling edge of ALE when OPTROM is selected. CPLD is reset by first rising ALE edge.

## REX Manager software

REX has it's own management software built in – REX Manager

- This software is provided as a option rom, and is loaded into the default power up block, block 0.
- **It is also backed up into block 1.**
- REX Mana ger comes in 2 versions M100/T102 and T200 they are not interchangeable, however one may reprogram the software to suit.

REX Manager (Release 4.2) supports

- Select user identifies a block to process
- Activate user identifies a block to be "in use"
- Copy copy an image from "selected" block to another block
- **Example 1** Erase erases the "selected" block
- Program programs the "selected" block from a 32k binary file stored on TPDD
- Г Name – assign a name to the "selected" block
- REX Manager keeps track of the "active" block in a 1kb directory, and the names of all the blocks in another 3kb directory.
	- Г Directories are stored in block 0, backed up in block 1.
	- 1000 active block assignments can be made before the directory needs to be rebuilt
	- 368 block name assignments can be made before the directory needs to be rebuilt
	- Directory rebuilding is an automatic function, transparent to the user.

### Flash organization

- г The AM29F800B flash chip is designed with 19 SECTORS
	- Г A sector is defined as an independent, erasable area within the flash
	- Г The entire chip can be erased, or a single sector can be erased
- □ There are 4 small sectors
	- г SA0 – 16 kbytes
	- SA1 8 kbytes
	- SA2 8 kbytes
	- Г SA3 – 32 kbytes
- $\mathcal{C}$ The remaining sectors are 64 kbytes
- $\mathcal{L}_{\mathcal{A}}$  This poses a challenge to the M100 user. A rom image is typically 32kb, but the sector size is 64 kb. So, erasing one 32k block requires erasing another adjacent 32k block, and re-writing the contents later.
- $\mathcal{L}_{\mathcal{A}}$  In general, to program a rom, one must
	- Copy the other ½ of the sector to another sector
	- Erase the sector
	- г Program the new rom image to half of the sector
	- ٠ Reprogram the other half of the sector

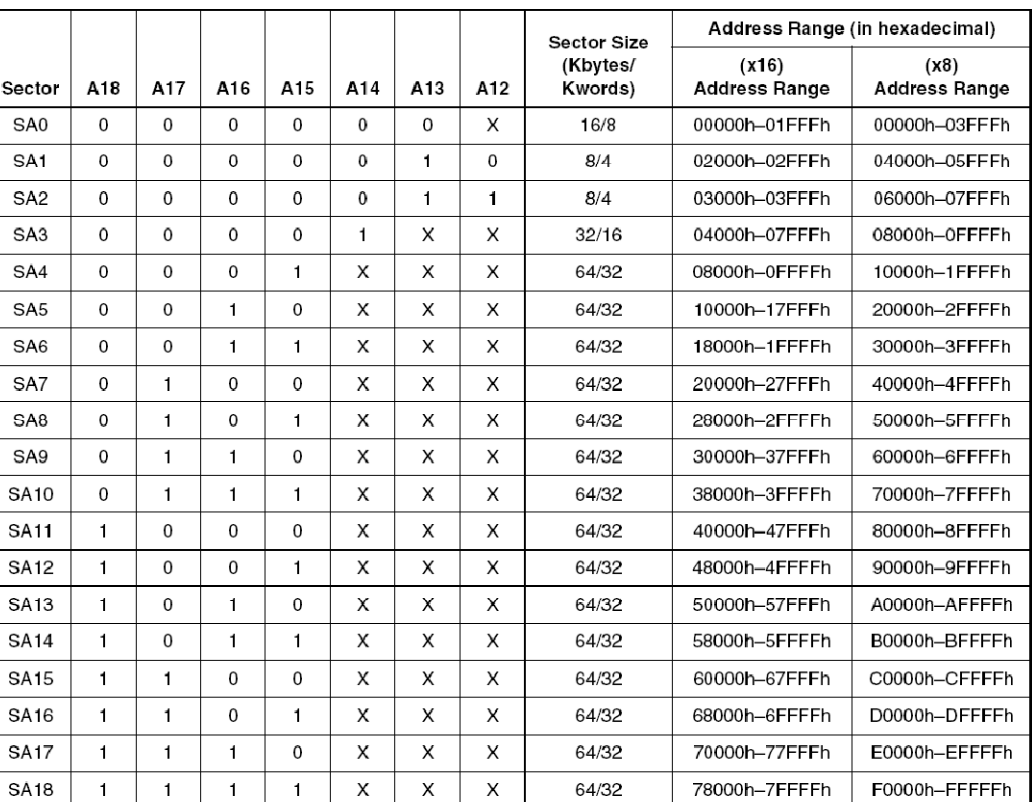

#### Table 3. Am29F800BB Bottom Boot Block Sector Address Table

 $SECTION = =$  memory regions defined in flash device

 $BLOCK =$  a 32 kbyte region mapped into the option rom memory, usable by the laptop

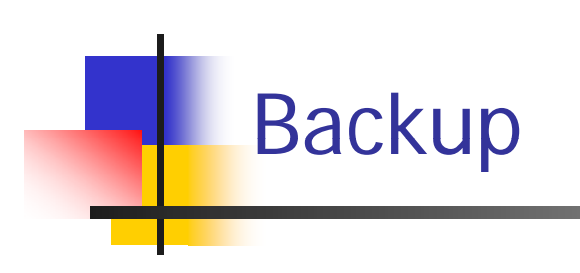

REX vs. REX2

REX (available now) has a single 1 MB flash chip.

REX2 (not available yet) incorporates a 128 KB static RAM chip as well as the 1MB flash chip.

> This increases the  $\#$  of blocks from 32 to 36 (blocks 33-36 are SRAM).

Benefits:

- Additional memory for general use
- Supports all-ram operation (CP/M!)
- **Supports ram based file storage.**

#### SRAM access in REX2 requires installation of 3 additional wires

Vram, /WR and RAMRST

### REX Installation Levels

# LEVEL 1: Wire Free basic installation

- M. Standard installation, all base features
- F. **Simple plug and play install**
- F. Valid for all firmware codes

## LEVEL 2: ROM Replacement

- Allows the main rom to be provided by REX
- M. ■ Requires 1 (M100/T102) or 2 (T200) wires to be installed
- F. The original main rom(s) must be removed or disabled
	- **Doma M100/T200, the rom chip(s) can simply be unplugged**
	- **Doma** On T102, the rom chip must be removed or disabled

#### REX2 Overview

REX2 is a FLASH card that plugs into the option rom socket on M100, T102 and T200 laptops.

#### This upgrade provides Memory expansion via the option ROM bank

- $\blacksquare$ 1 Mb of flash memory
- □ REX2 only: 128 kb of SRAM
- □ Memory used for
	- г multiple rom storage
	- г Flash File storage
	- г System image backups
	- г \*Upgradeable main rom
	- г \*Rom development
	- г \*Ram file storage

#### REX2 also provides an expansion capability

ä, Power/ground + 4 unused I/O

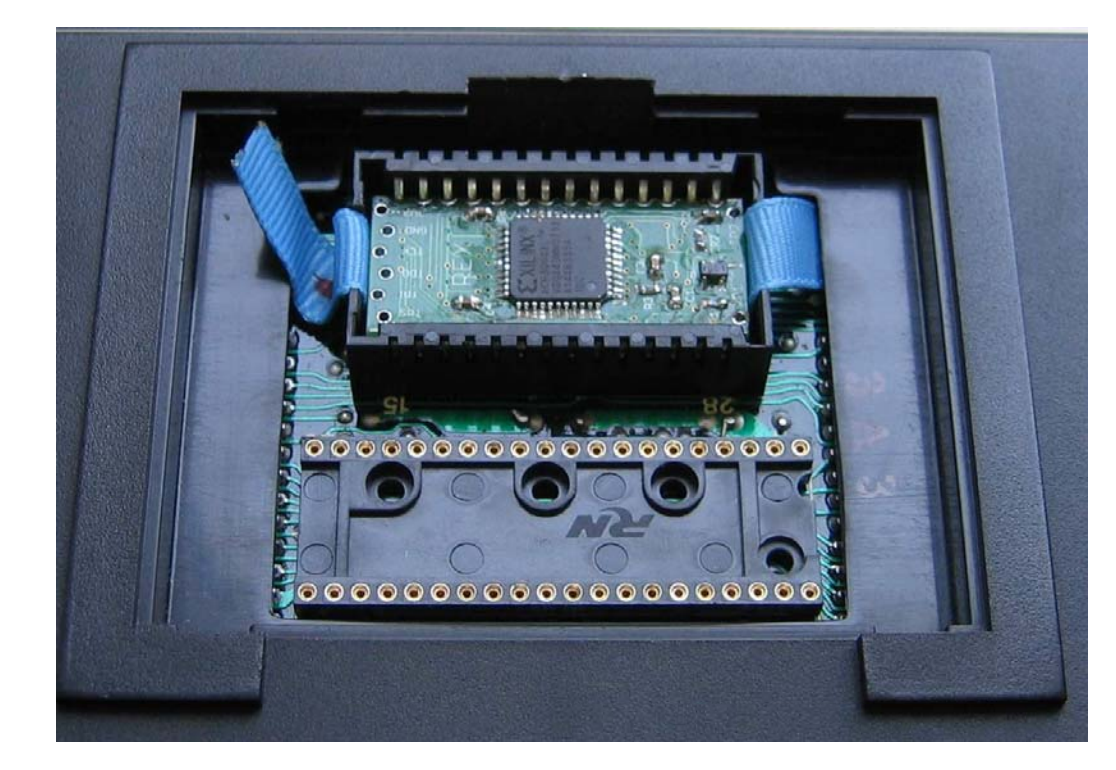

\* Level 2 and 3 installation features

# REX Installation Requirements

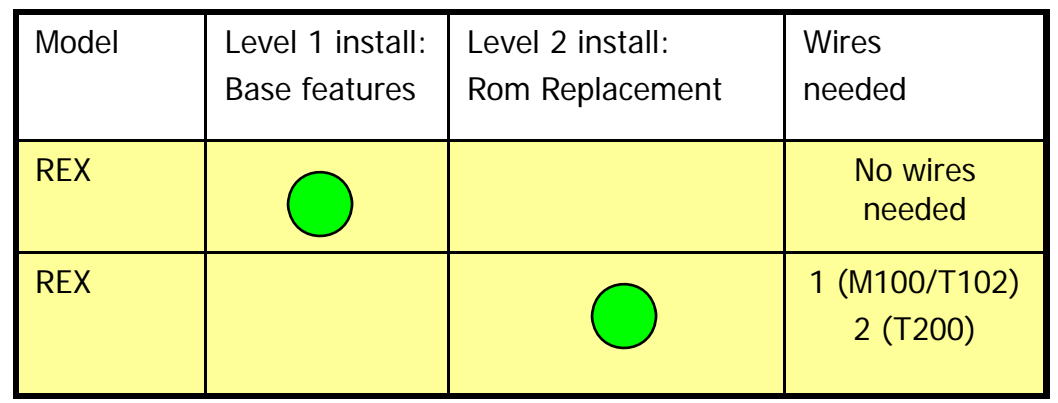

- LEVEL 1: Wire Free basic installation
- $\mathcal{L}_{\mathcal{A}}$  Standard installation, all base features
- $\mathcal{C}^{\mathcal{A}}$ Simple plug and play install

LEVEL 2: ROM Replacement

- ▉ REX provides the main ROMs
	- **Two OS images are supported**  $\blacksquare$
- Requires some hardware modification
- $\mathcal{L}_{\mathcal{A}}$  The original main ROM(s) must be removed or disabled
	- M100 unplug the ROM
	- $\blacksquare$ T200 - unplug the ROMs
	- T102 the ROM must be removed or disabled

#### REX Versions

Version 1: REX

- **has a CPLD and a flash chip for a total of 2 ICs**
- Hardware  $ID = 00$

Version 2: REX2

- **has a CPLD, a flash chip, and an SRAM chip for a total of 3 ICs**
- **hardware ID = 01**

Each REX has a CPLD firmware load

- **Firmware ID is a 6 bit value**
- **Readable from the REX version byte Readable from the REX version byte**
- Firmware is not upgradable by the user, but it can be upgraded by returning it.

Can be used in either M100/T102 or T200

- Each REX can be shipped with a software load for either M100/T102 or T200
- The software load contains all the utilities and functions needed to operate REX.
- User can change or upgrade this load by using a special utility

#### ROM Replacement

- If level 2 installation is done, a valid ROM image MUST be present in block 2/3 to boot the machine
	- **If this block is somehow corrupted, then REX cannot boot the machine.**
- $\mathcal{L}_{\mathcal{A}}$  There is no emergency safeguard to having a bad image burned
	- **Deta The Senson Steps** to update block 2/3 is started, there is no way to **not in** detect and take action for a bad burn
- $\mathcal{L}_{\mathcal{A}}$  In the event of a corrupt OS preventing boot up, the original main rom needs to be installed again
	- ▉ This amounts to reverting to a level 1 installation.
- $\mathcal{L}_{\mathcal{A}}$  Advanced users could install <sup>a</sup> switch and pull up inside the ROM compartment such that the /CS signal to activate the main rom is either:
	- directed to REX, and the main rom CS is pulled high, or
	- $\overline{\phantom{a}}$ Directed to the main rom and open circuited to REX (REX has a pullup)
	- П This would allow a mechanism to safeguard against a non-booting machine.

# REX Installation Levels

# LEVEL 1: Wire Free basic installation

- Standard installation, all base features
- ■ Simple plug and play install

# LEVEL 2: ROM Replacement

- F. Additional feature included in firmware
- F. Allows the main rom to be provided by REX
- F. Requires 1 (M100/T102) or 2 (T200) wires to be installed
- F. The system rom must be removed or disabled
	- **Doma M100/T200, the rom chip can simply be unplugged**
	- **Dometh** On T102, the rom chip must be removed or disabled.

# LEVEL 3: 128kb SRAM upgrade

- F. Advanced feature supported by REX2 only
- **Allows SRAM to be accessed via the option rom bank**
- F. Three wires must be connected from REX2 to system board (clips provided)

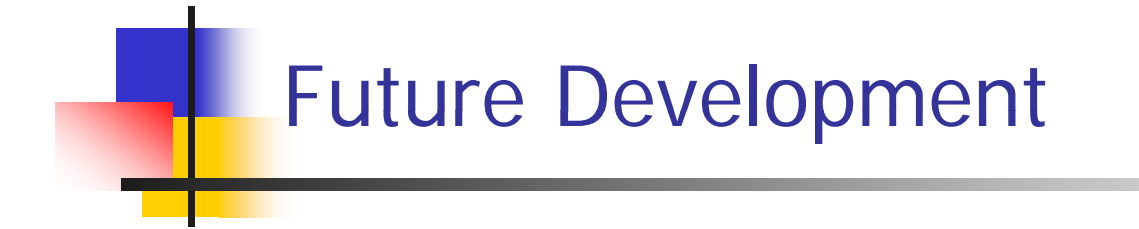

#### Flash File System

- Sectors SA0-SA6 are for roms
- Sectors SA7-SA18 are for files
- At least 1 sector must remain free for use as scratchpad
	- $\blacksquare$ This leaves  $768k - 64k = 704kb$  as file storage
	- $\blacksquare$ Scratchpad allows sectors to be purged of deleted files, and may be used by rom burning routines to copy blocks
- $\mathcal{L}_{\mathcal{A}}$  First 1k of every sector used in the file system will be a distributed file directory and block directory
	- Г Need 32 block directory entries, supporting 8 types of blocks
		- × Type 0: rom binary image block
		- Type 1: ram binary image block (M100)
		- Type 2: ram binary image block #1 (T200)
		- Type 3: ram binary image block #2 (T200)
		- Type 4: ram binary image block #3 (T200)
		- Type 5: file storage block type 1 (contains directory)
		- Type 6: file storage block type 2 (contains only files)
		- Type 7: unused/scratchpad
- п Byte 00
	- □ Indicates sector status
		- $\mathbf{r}$  $FF =$ unused, scratch pad possible
		- ä.  $00 =$  in use for file system
- Files will be stored on a 1kb record size similar to RAMPAC
- $\sim$  Files must be contained within a single sector
	- This limits file sizes to 32 kb max
	- Up to 63 files may be stored in one sector 693 files max stored in REX
	- ٠ Directories occupy a directory entry, so directories reduce the # of files per sector

#### Flash File System

- r. Directory entries
	- $\blacksquare$ Can be either file names or directory names
	- ٠ Up to 255 file directories can be named, nesting is supported
	- $\blacksquare$  each directory entry is 14 bytes long
		- $\blacksquare$ Byte  $0 =$  type;  $0 =$  file,  $01$ -FF = directory number for this record (if not a file)
		- × Byte  $1 =$  directory membership = number from 0 to FF
		- $\mathbf{r}$ Byte 2 = file type descriptor
		- $\mathbf{r}$ Byte  $3,4 =$  file length
		- ٠ Bytes  $5,6 =$  undefined
		- г Bytes 7-12 = filename or directory name
		- г Bytes  $13-14$  = extension